# **Course Content & Lab access Information**

This document provides the information you need to understand and access the lab environment. Your instructor(s) will update this document with the lab Environment, Console access information, and Credentials before publishing it to the class. The instructor(s) also have real-time edit access to the document. If the document is edited once published, you will need to refresh your browser to see the changes made

## Course Content and Resources

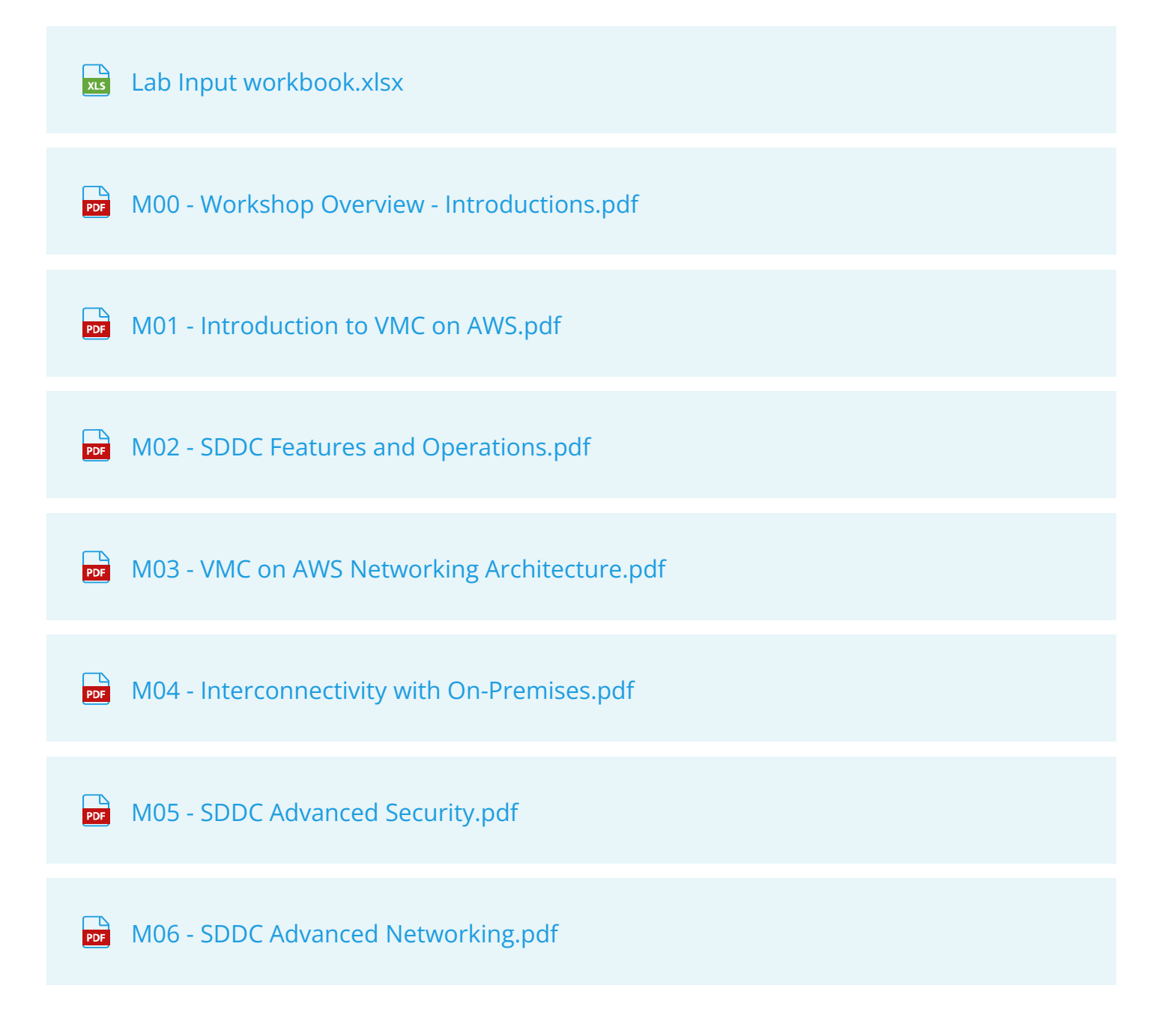

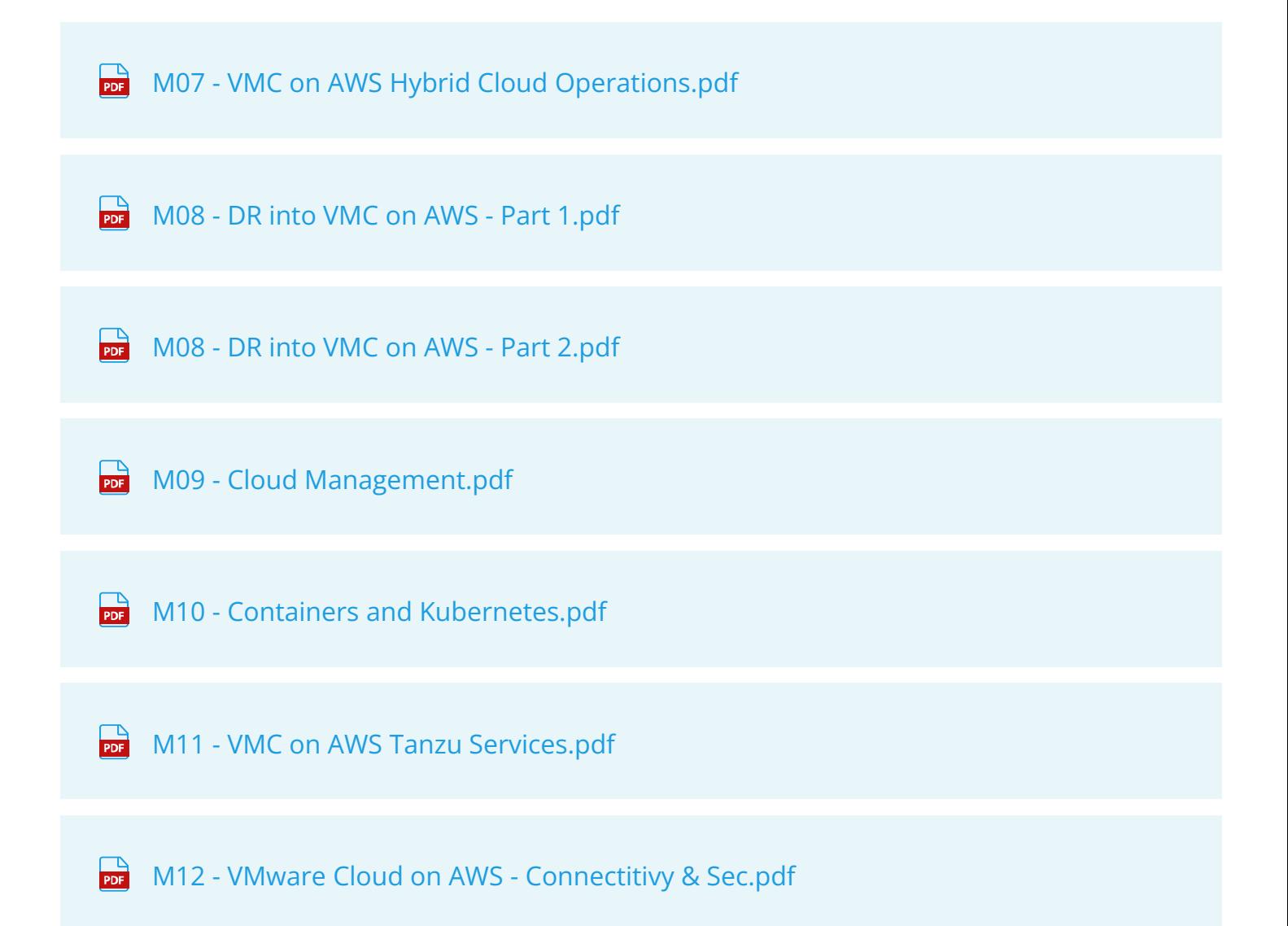

# Lab Environment Information

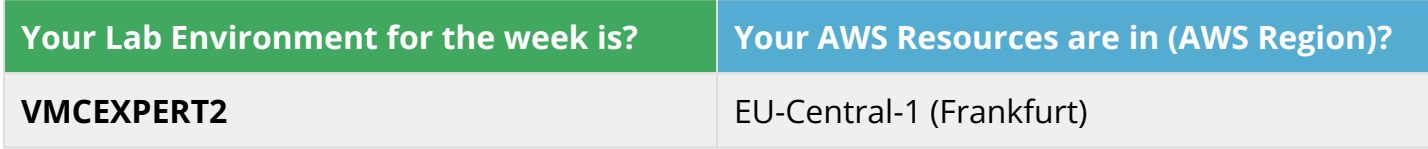

## Lab Consoles & Passwords

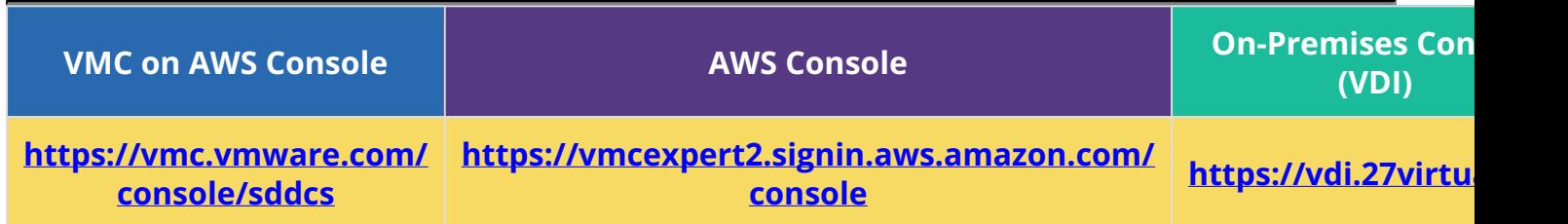

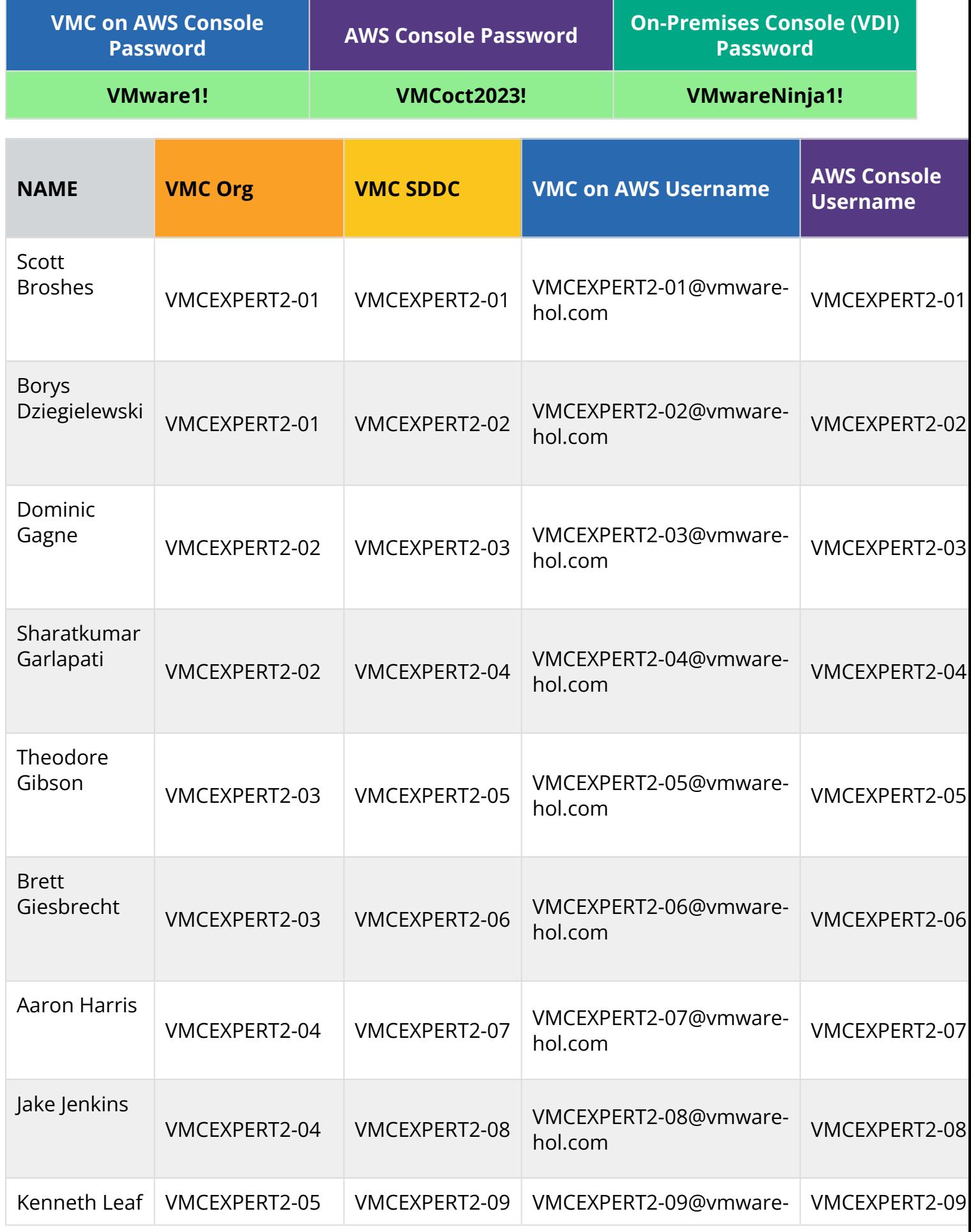

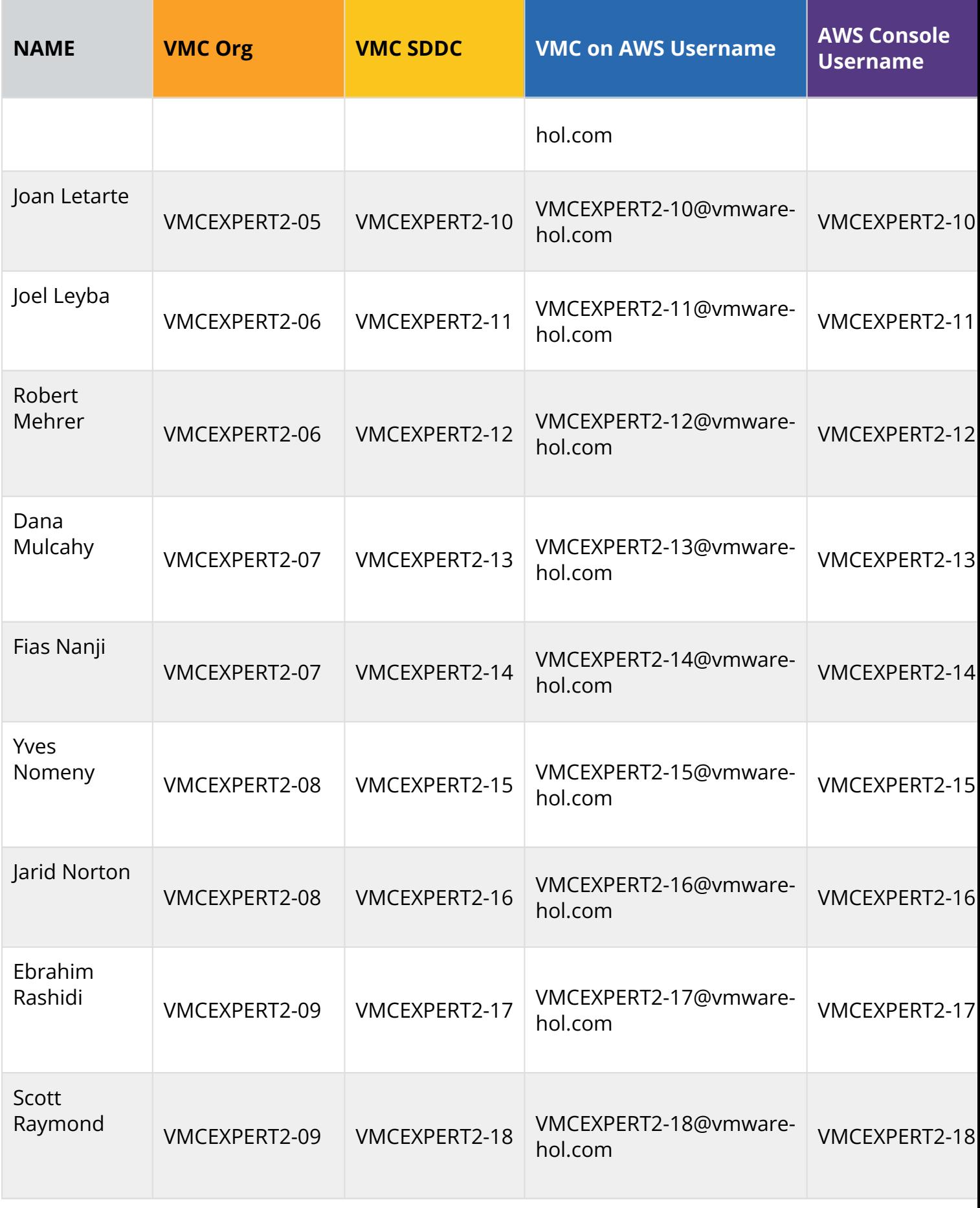

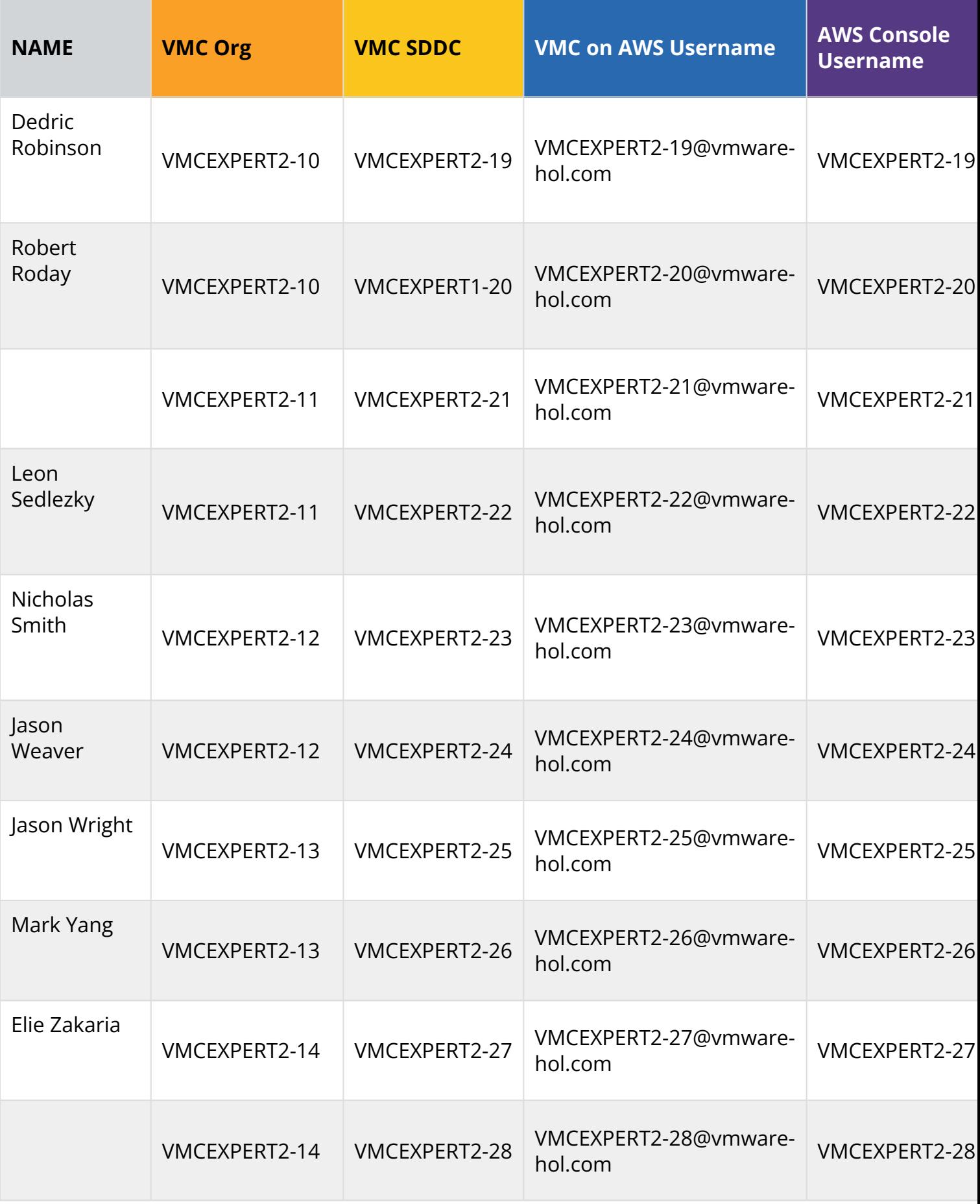

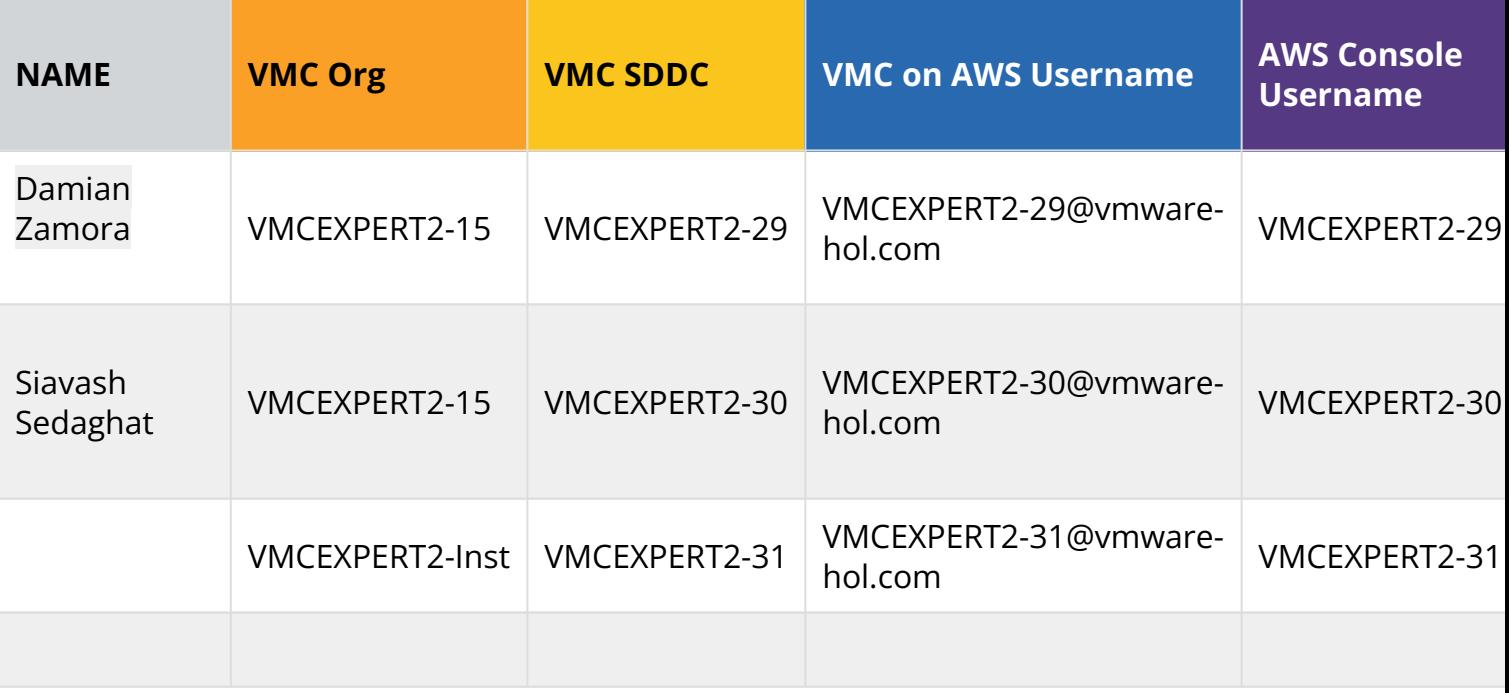

## Accessing the lab

Your VMC on AWS Organization and corresponding AWS resources have been pre-deployed. These resources include but are not limited to

- A dedicated VMC on AWS SDDC for each attendee
- A Shared VMC on AWS SDDC that will be used for VCDR and Tanzu labs only
- An AWS RDS Database
- An AWS EFS
- An AWS ELB
- An additional dedicated AWS VPC
- An AWS FSx Share
- etc...

Each VMC on AWS Organization will contain two VMC on AWS SDDC. Your instructor will inform you as to which of these two SDDCs is dedicated and reserved for your exclusive use to carry out lab tasks.

A Note: Two users will be assigned to each VMC org and while each user will be assigned a dedicated SDDC in the given Org, both users have access to all SDDCs in the Org. This is because VMC permissions are assigned to the Org, not the SDDC. This said, please be careful and **only perform lab tasks in your assigned SDDC.** 

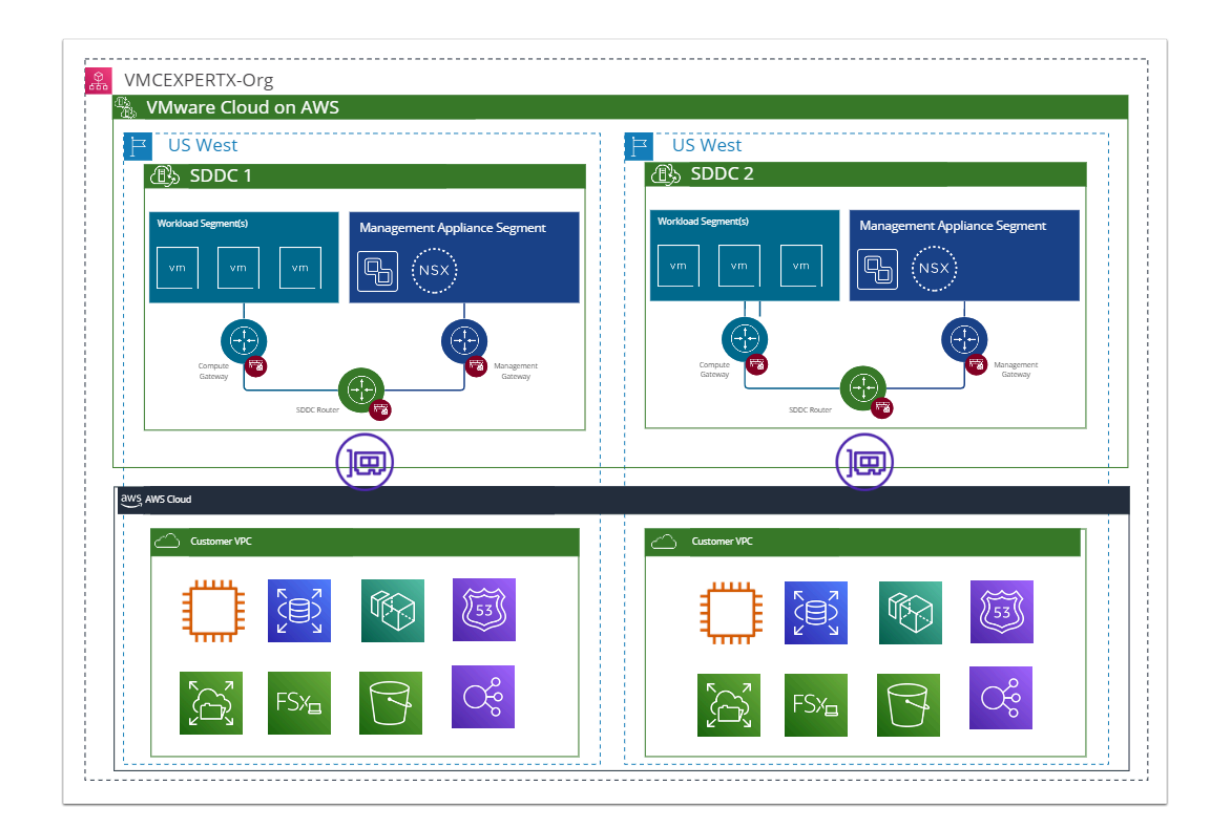

#### **Labs 1 through 3**

In the first three labs, you'll access the cloud resources directly from your Desktop/Laptop. The only requirement for these labs is a device with a modern HTML-5 compatible browser, Internet access with less than 150ms latency, and minimum throughput of 50mbps.

NOTE: Corporate VPNs are known to sometimes impede the connection, please ensure yours does not, or disconnect from your Corporate VPN when performing lab tasks.

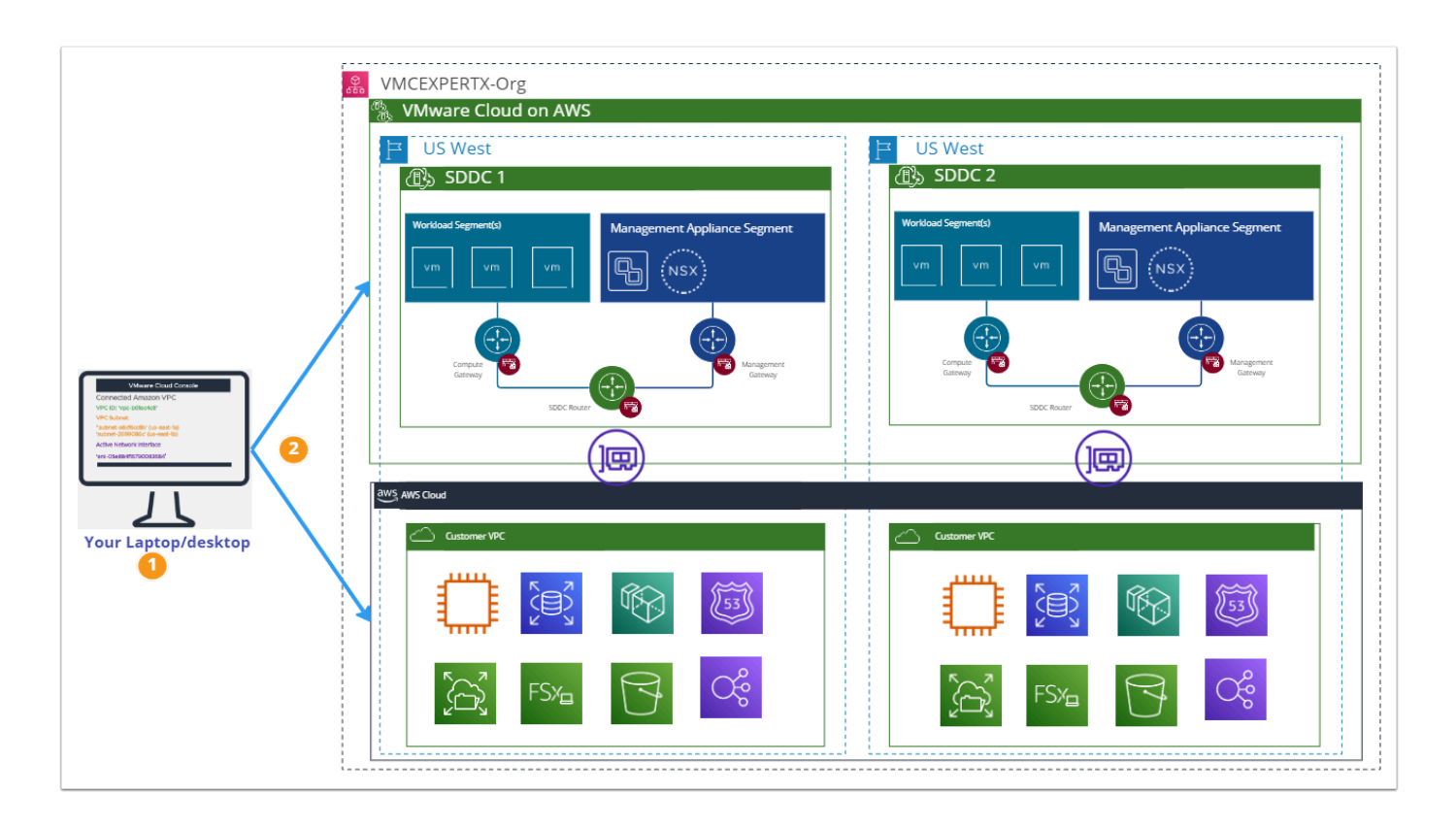

#### **Labs 4 through 12**

From Lab 4 onward, you'll no longer access the cloud resources directly from your Desktop/ Laptop but rather from a dedicated On-Prem environment via VMware Horizon. In lab 4, one of the tasks performed restricts access of the Cloud (SDDC) vCenter to your On-Prem environment only, meaning you will no longer have access to it outside of the On-Prem environment.

The lab instructs you to use the Horizon HTML client but if you have the full client installed you can use that also. The only requirement for these labs is a device with a modern HTML-5 compatible browser, Internet access with less than 150ms latency, and minimum throughput of 50mbps.

NOTE: Corporate VPNs are known to sometimes impede the connection, please ensure yours does not, or disconnect from your Corporate VPN when performing lab tasks.

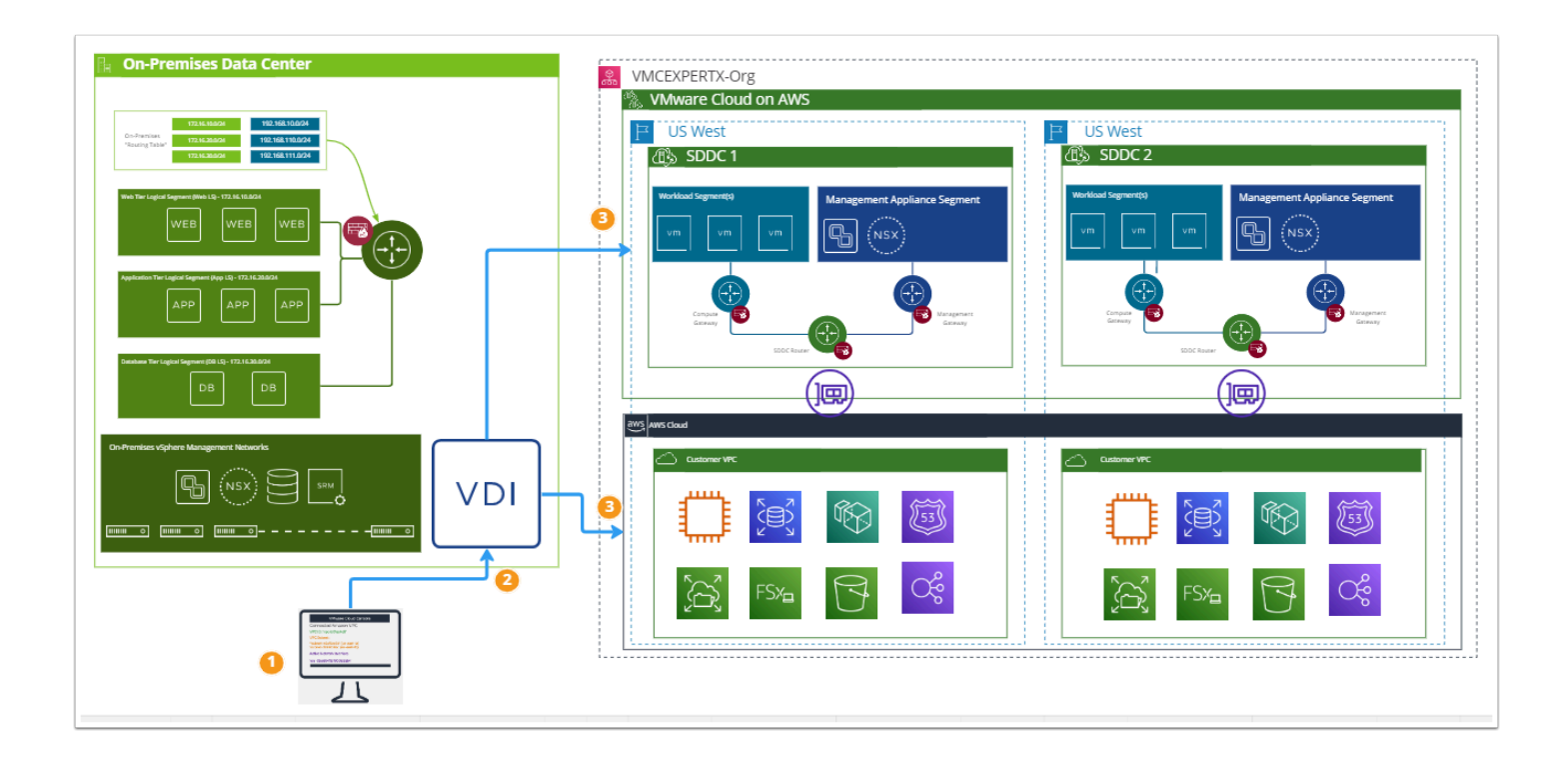